## Immobilien erstellen

In der Seitenleiste im Admin-Backend den Reiter "Immobilien" auswähl

[Auf der Übersichtsseite aller angelegten Immobilien in der oberen Lei](https://rc-docs.jaf-systems.de/uploads/images/gallery/2023-01/admin-immobilien-uebersicht.png)ste klicken.

Die Ansicht wechselt zum Eingabeformular. Die relevanten Information hinterlegen. Anschließend in der oberen Leiste auf den Button "Speich

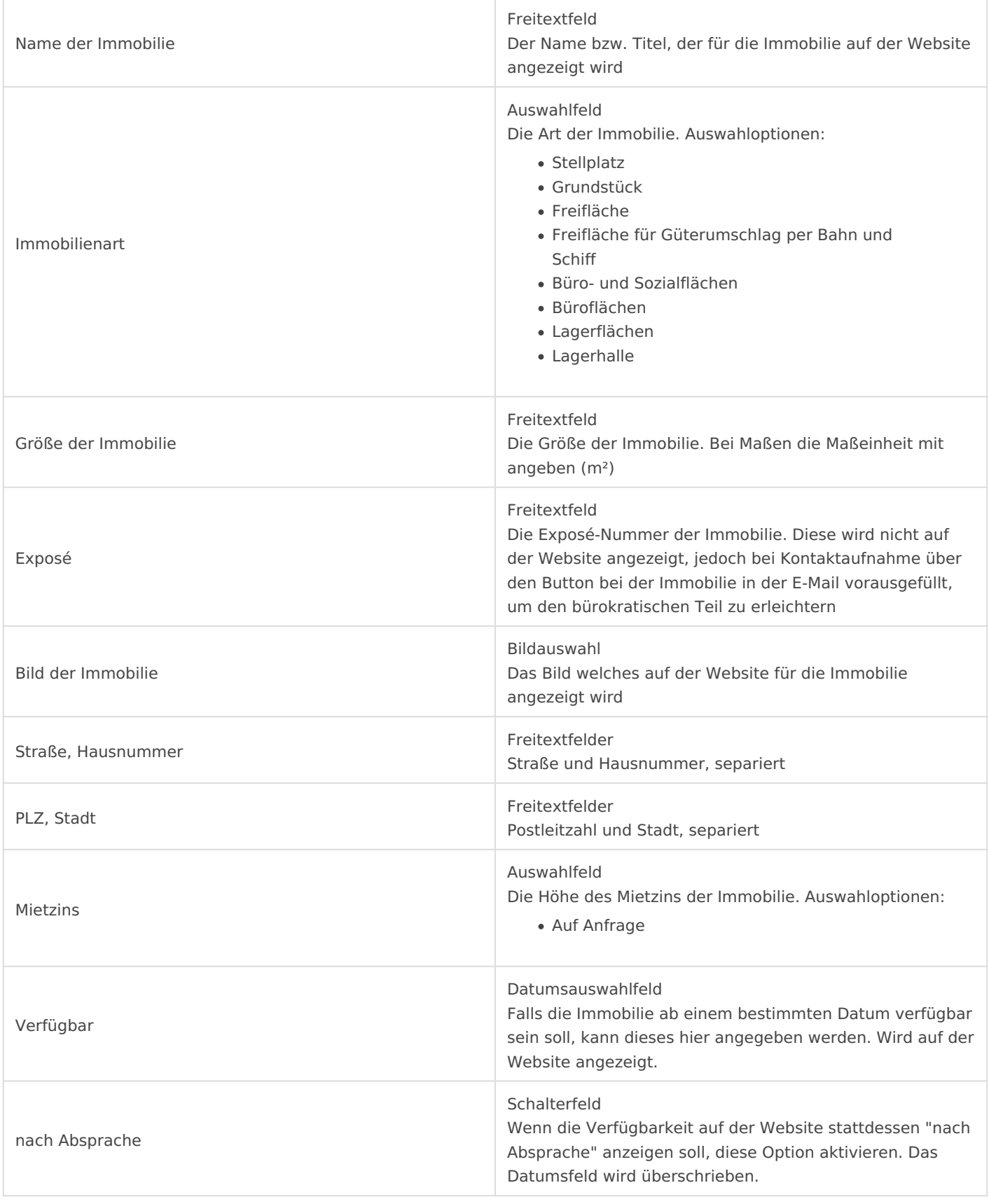